## **Snelkoppeling maken naar mobiel**

## **Snelkoppeling bij Android**

OB D

EM

Ga op de website van ParkeerService naar het inlogscherm van ParkStart

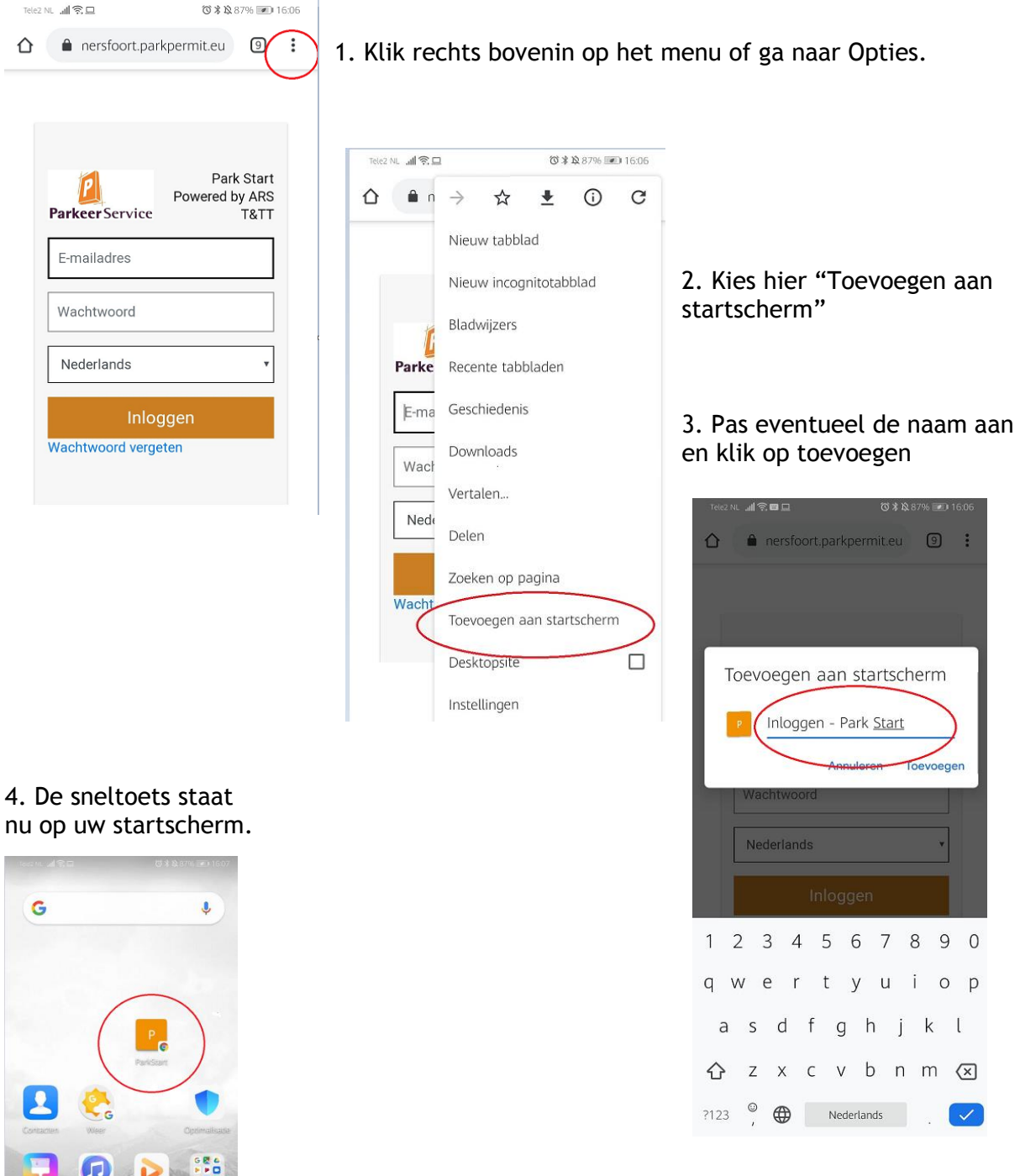

## **Snelkoppeling bij Apple**

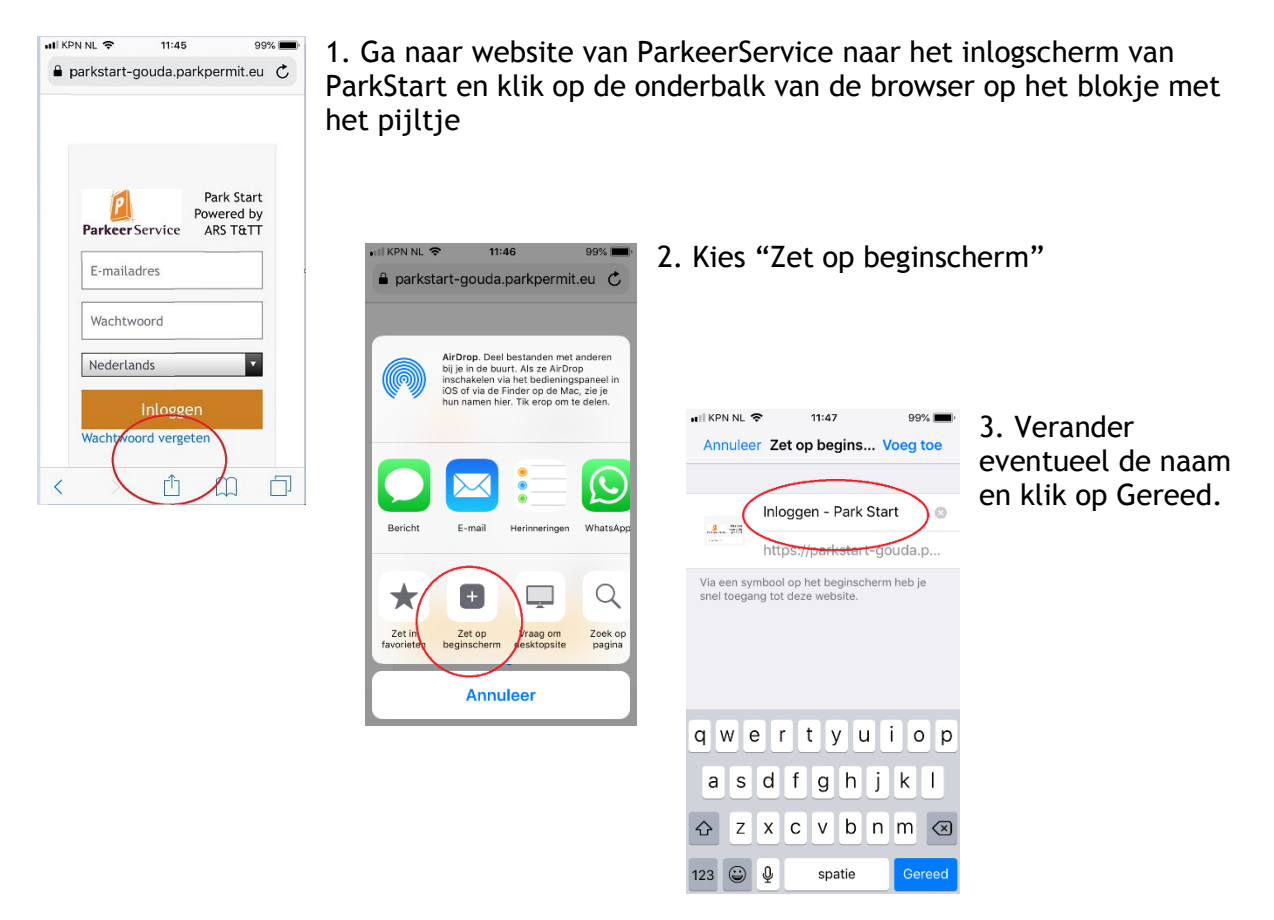

4. ParkStart staat nu als icoon op het beginscherm van uw telefoon.